# **Get Started with MoviesGrowEnglish**

http://www.MoviesGrowEnglish.com has a FORUM. After you register and I activate your account, you can post and publish to the internet.

- 1. Open http://www.moviesgrowenglish.com/forum/
- 2. Click REGISTER, then click "I agree to these terms"
- 3. Complete the registration. The NEW MEMBERS secret word is syzygy.

4. Wait for teacher to activate account. Note: I suggest a user name similar to, but not exactly like your real name. This is so I know that you are not SPAM. Remember your PASSWORD.

### MoviesGrowEnglish.com - Registration

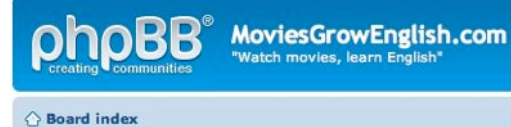

#### View unanswered posts . View active topics

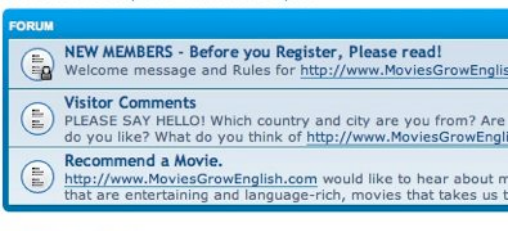

oo! Apple Calte

ıg edud

ies all of the rriculum in v ndly platforn

**Get Started Now** 

#### **LOGIN · REGISTER**

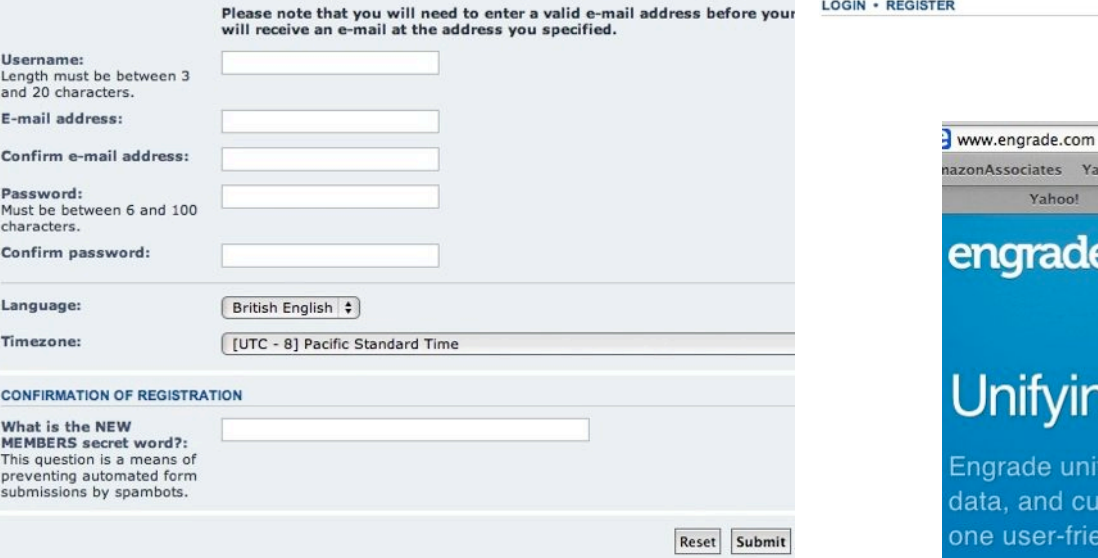

## **Get Started with ENGRADE**

http://www.engrade.com Engrade is an online grade book. You can see your grades anywhere there is internet.

- 1. Go to ENGRADE.com. Click "Get Started Now".
- 2. Click "Sign up as a... Student."
- 3. Enter the access code your teacher gave you.
- 4. Choose a user name and password.

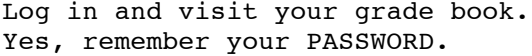

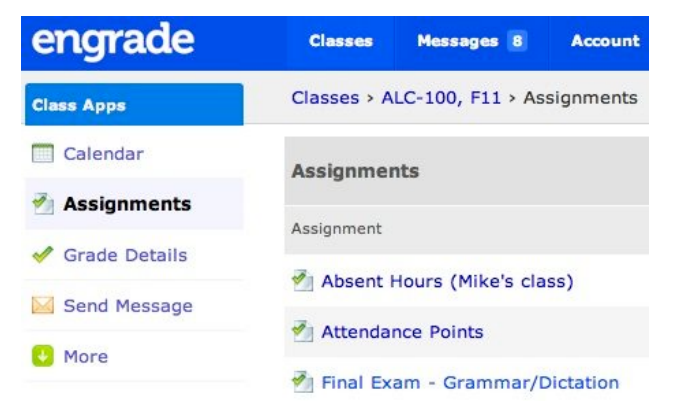

m.laib 2013